# Metaverse Pre-Events Dec 5, 5:30 PM-9:00

Location: Metaverse Site Free for all IDW '23 participants

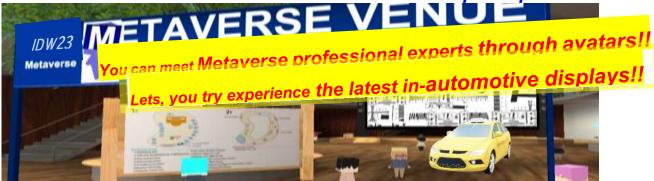

# Special Lectures by Metaverse Industrial Leaders (Professional Experts)

•5:30 PM -6:10 PM: "The Past and Future of the Metaverse"

Kiyoharu Aizawa Professor, the University of Tokyo

-6:10 PM -6:50 PM: "Building Real World Metaverse Using 360° Videos"

Michitaka Hirose Professor Emeritus, the University of Tokyo

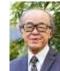

# Panel Discussion

6:50 PM-8:10 PM: "Challenges and Applications of Metaverse"
Panelists

- **Kenichiro Ito** (Assistant Professor, the University of Tokyo)
- **Kei Hyodo** (Executive Officer, Yuasa System Co., Ltd.)
- Hiroaki Tani (Res Researcher, Toshiba Corporation)
- Satoshi Shiraga (CEO, Cellid, Inc.)

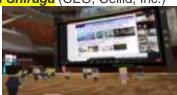

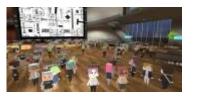

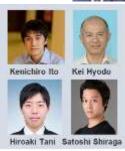

# ♦ Metaverse Pre Exhibition

8:10 PM-9:00 PM: Exhibition by Metaverse or Display Related Companies and Universities

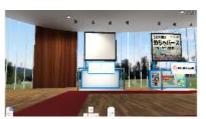

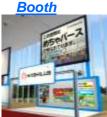

### **Exhibitor**

- Silvaco Japan
- Admesy Japan

Metaverse Venue MAP

- SERIA CORPORATION
- HITACHI
- TOSHIBA
- Hashilus
- NIIGATA sightseeing guide

**%The Exhibitor may project to change.** 

# Metaverse Venue Experience

8:10 PM-9:00 PM: Attendees stroll around the venue and experience the Metaverse.

We will be discuss specific topics with metaverse experts.

And participnts will be able to freely Experience the latest 

Metaverse Professional 
Experts TALK

3D Demo of the Latest 
in-Automotive Display

Metaverse Venue 1F

# **Detal Information**

# **Introduction to Metaverse Venue**

IDW '23 will set up a web-based Metaverse venue that attendees can easily enter with their web browser. No VR equipment or applications are required. All participants of IDW '23 are welcome to join the Metaverse venue.

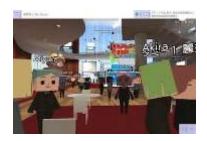

# Features of the IDW '23 Metaverse Venue

### **Metaverse-exclusive events:**

Participants can participate in pre-events and exhibition that are only available in the Metaverse venue. **Interact with each other:** 

Participants can interact with each other through their virtual avatars. They might bump into friends or even the speakers of Metaverse lectures and communicate and learn more about the Metaverse from them. **Immersive experiences:** 

The Metaverse Venue will feature a 3D automotive demonstration, where participants can see and experience the automotive cockpit of the future.

\_\_\_\_\_\_

# **How to Access the Metaverse Venue**

The Metaverse Venue will open on December 5th at 5:30 PM.

The URL will be available on the online program site on December 5th at 3:00PM (Confit).

Participants can access the Metaverse venue from anywhere with an internet connection. Wi-Fi is available at the TOKI MESSE on-site venue. To connect to the Metaverse venue, please use your own device, such as a PC or smartphone. Please bring your own headphones to avoid audio interference.

\_\_\_\_\_\_

### **Program**

### [Metaverse Pre-Events]

Metaverse learning and networking events on the day before IDW '23

# Date and time: December 5, 5:30 PM-9:00 PM

Location: Metaverse Site and Room 201 in Toki Messe Niigata Convention Center

Admission: Free for all IDW '23 participants

# Special Lectures by Metaverse Industrial Leaders (Professional Experts)

5:30 PM -6:10 PM: "The Past and Future of the Metaverse"

# Kiyoharu Aizawa

Professor, Dept. of Information and Comm. Eng., Director of VR Center, the University of Tokyo

# 6:10 PM -6:50 PM: "Building Real World Metaverse Using 360° Videos" Michitaka Hirose

Professor Emeritus, the University of Tokyo Service VR Project Leader, Research Center for Advanced Science and Technology (RCAST)

# **Panel Discussion**

# 6:50 PM-8:10 PM: "Challenges and Applications of Metaverse"

This panel discussion will consider the position and role of the metaverse in various applied fields, such as work style reform and work support.

### **Panelists**

- Kenichiro Ito (Assistant Professor, the University of Tokyo)
- Kei Hyodo (Executive Officer, Yuasa System Co., Ltd.)
- Hiroaki Tani (Res Researcher, Toshiba Corporation)
- Satoshi Shiraga (CEO, Cellid, Inc.)

# Coordinators

- Haruhiko Okumura (Toshiba)
- Satoshi Ouchi (HITACHI)

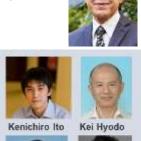

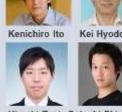

Hiroaki Tani Satoshi Shiraga

### **Metaverse Pre Exhibition**

8:10 PM-9:00 PM: Exhibition by Metaverse or Display Related Companies and Universities

### **Metaverse Venue Experience**

8:10 PM-9:00 PM: Attendees strolled around the venue and experience the Metaverse.

The meeting space will be set up in the Metaverse venue for attendees to discuss specific topics with metaverse experts. Metaverse experts are in a place with a sign called Experts TALK. Try to talk to them.

Additional Information\* For those participating the Metaverse Pre-Events on-site, snacks and beverages will be provided.

\*The title of lectures and panel discussion are tentative and subject to change.

### [Metaverse Events during IDW '23]

Date and time: December 6, 12:30 PM-3:00 PM

December 7, 12:30 PM-3:00 PM

Location: Metaverse Venue

### **Metaverse Exhibition**

Attendees can visit each showcase and talk with exhibitors in each area to learn more about their products, services, or research.

# **Metaverse Venue Experience**

The Metaverse Venue is a great way to network with other attendees in real time and learn about the latest developments in the Metaverse. Attendees can also voice chat with each other when they stand in the "TALK" zone.

### [Metaverse Topical Sessions]

During IDW '23, four topical sessions on the Metaverse will be scheduled as follows:

Date and time: December 7, 3:20 PM-4:20 PM

Location: Room 301 B

Session Title: MVS1 Metaverse Systems and Applications

Date and time: December 7, 5:10 PM-6:30 PM

Location: Room 301 B

Session Title: MVS2/PRJ6 Metaverse Systems for Automotive Applications

Date and time: December 8, 9:00 AM-10:20 AM

Location: Room 301 B

Session Title: MVS3/INP4 Input Technologies for Metaverse Systems

Date and time: December 8, 1:30 PM-2:50 PM

Location: Room 301 A

Session Title: MVS4/3DSA9/3D9 3D Technologies for Metaverse Systems

The paper titles and abstracts are available in the final program.

We look forward to your participation!

\_\_\_\_\_\_\_

### How to use the Metaverse

[Minimum requirements]
OS: Windows 10 or macOS

CPU: Intel(R) Core(TM) i5-8250U or later

Memory: over 8GB

Recommended browser: Google Chrome latest version

Opening multiple browser tabs may invoke low performance.

### [Set Name]

After entering the venue, you first set the avatar's name to your name. Set avatar's name is not required but recommended for communicating with other attendees.

Right-click on the venue pages and confirm the menu area on the left side of your screen. Next, input your name on the screen's upper left side and press the enter key.

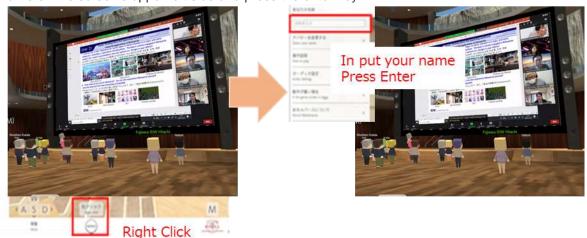

You can move freely in the venue. If you'd like to talk with someone, stand in the "Talk" zone. All attendees can use voice chat when they stand in the area.

### **Trouble Shooting**

Q1: The mouse pointer has disappeared. I cannot operate other windows on my PC.

A1: Press "ESC" or "Tab" key. You can see the mouse pointer again.

Q2: Broadcasting in the main venue is not shown when I enter the broadcasting area.

A2: Go out of the area and try entering the area again or reload your page. Please note that if you reload the page, you must do the avatar setting again.

Q3: I cannot enter the venue.

A3: Confirm your devices meet recommended environment. Smartphones or tablets are not recommended. Reload your page again. Some companies or university networks may prohibit your access. Try also using other networks like smartphone tethering.

Q4: I succeeded in entering the venue. However no other avatars and no broadcasting events.

A4: Some companies or university networks may block specific port numbers. Try also using other networks like smartphone tethering.

Q5: I cannot talk with other avatars. I'm in the voice chat available area.

A5: Your browser may not grant microphone permission. Grant your microphone permission in your browser. See the article as a reference.

https://support.google.com/chrome/answer/2693767?hl=ja&co=GENIE.Platform%3DDesktop

Q6: How can I show my name?

A6: Press right-click, show the menu, and input your name in the left-side window.

Q7: How can I change my avatar?

A7: Press right-click, show the menu, and press "Select your avatar."